#### **Security Systems**

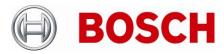

From BT-VS Product Management BT-VS/PAS4 Telephone

+49 911 93456 0

Nuremberg

09-Apr-2020

# **Release Letter**

| Product: | DIVAR IP all-in-one 7000 Family               |
|----------|-----------------------------------------------|
| Version: | Patch Installer version 1.0 (initial release) |

## 1. General

The Patch Installer combines a number of software patches, which are applicable to the above-mentioned product(s). The Patch Installer is supposed to be executed on an already installed system. It does not change or replace the recovery image.

### 2. Restrictions; Known Issues

• After login to BVRAdmin account for patch installation the system needs to be rebooted, which may result in a recording gap (depending on the amount of RAM-buffer of the used cameras). It is recommended to check recording functionality after system update and reboot.

### 3. New subcomponent software versions

If installed on BVMS 9 system:

- Video Streaming Gateway 6.45.0010
- Transcoding Service 6.44.0044

If installed on BVMS 10.0.1 system:

• Transcoding Service 7.10.0027

# 4. New Features

• Can be applied on systems with BVMS version 10.0.1 (in addition to 9.0)

# 5. Applied Changes / Bug Fixes

General:

N/A

If installed on BVMS 9 system:

- Patch for BVMS-9.0.0.827: 221394, 221454 4 Eyes user changing password
- Patch for BVMS-9.0.0.827: 231649 AUX command
- Patch for BVMS-9.0.0.827: 241707, 242334 DIP AiO iSCSI Load Balancing and Config Tabs

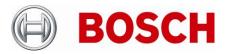

| From  |  |
|-------|--|
| DT VC |  |

| Product Manageme | r |
|------------------|---|
| BT-VS/PAS4       |   |

Telephone

+49 911 93456 0

Nuremberg

09-Apr-2020

- Patch for BVMS-9.0.0.827: 227171 DVR Hybrid Frame drop
- Patch for BVMS-9.0.0.827: 229661, 224251, 221373, 209832 MOV Export
- Patch for BVMS-9.0.0.827: 208696, 235489 OC Restart Stream Loss
- Patch for BVMS-9.0.0.827: 211404, 241463 Security Issue
- Patch for BVMS-9.0.0.827: 219067 RCP+ Callsequencer
- If installed on BVMS 10.0.1 system:
- Adds firewall exceptions for 64-bit BVMS binaries

#### 6. Installation Notes

The following steps have to be performed in order to patch an existing installation on a DIVAR IP all-in-one video management appliance:

- Download and unzip the Patch Installer from <a href="http://www.boschsecurity.com">http://www.boschsecurity.com</a>
- Copy the content to a USB drive
- When the BVMS default screen is shown, press CTRL + ALT + DEL
- Hold down the SHIFT key while clicking Log off
- Log in as BVRAdmin
- Transfer the BVMS installation folder from the USB drive to the BVRAdmin desktop
- Double click executable inside the transferred folder.
- Follow the installation procedure without changing any settings

Notes:

- During initial boot and installation the system must be connected to a network.
- The patch requires a system reboot which results in a short recording gap.
- In case of an upgrade to BVMS 10.0.1, the patch shall be applied after the BVMS upgrade.

# 7. History

#### N/A – initial version